# ЗАЯВКА ДЛЯ ПРЕДОСТАВЛЕНИЯ СУБСИДИИ

**Методические рекомендации**

Департамент правового обеспечения и работы с государственными программами ppmi@amururban.ru

Заявка для предоставления субсидии бюджетам муниципальных образований Амурской области на поддержку проектов развития территорий Амурской области, основанных на местных инициативах (далее – Заявка) заполняется в программе MS Excel, цвет шрифта должен быть черным, размер  $-10$ , гарнитура – Times New Roman. Все эти настройки в форме Заявки уже выставлены **автоматически**.

**Пункты 1 и 2** заполняются в соответствии со сметной и технической документацией, актуальными данными Территориального органа федеральной службы государственной статистики по Амурской области.

**п.3.1 Типология проекта:** выделить ячейку справа, появится кнопка «Выпадающий список».

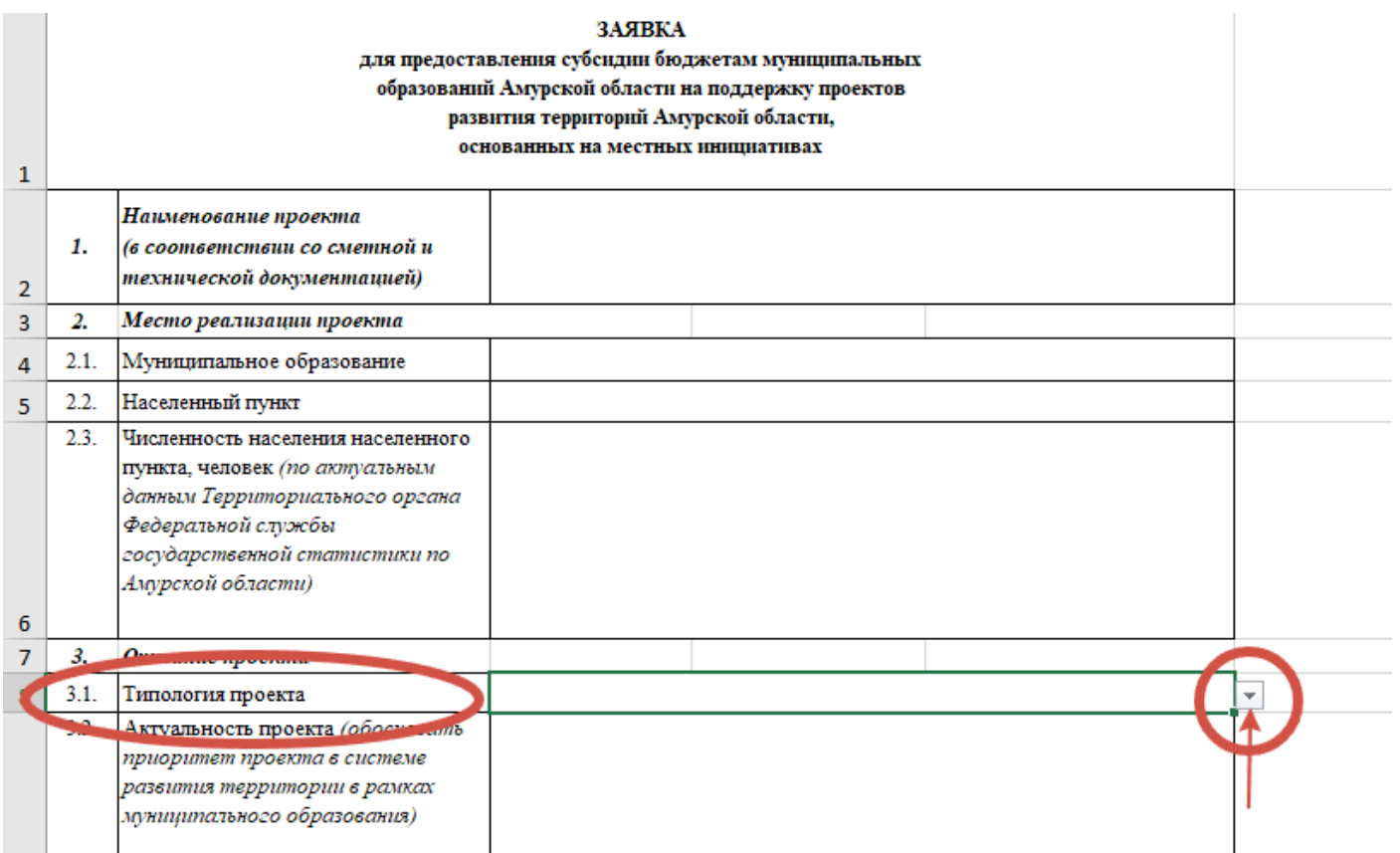

Кликнуть левой кнопкой мыши и из предложенного списка выбрать подходящий вам

пункт. Он автоматически заполнит ячейку.

|         | $\Omega$                                                    |                                                                                                    |  |
|---------|-------------------------------------------------------------|----------------------------------------------------------------------------------------------------|--|
|         | Гипология проекта                                           |                                                                                                    |  |
| $2.4 -$ | <b>MILANLUAPTL THANGING</b><br>$\blacksquare$               | объект водоснабжения и (или) водоотведения                                                                                    |  |
|         | приоритет проекта в системе<br>развития территории в рамках | объект благоустройства<br>объект уличного освещения<br>игровая площадка                                                       |  |
|         | муниципального образования)                                 | учреждение культуры<br>объект физической культуры и массового спорта<br>место захоронения<br>место массового отдыха населения |  |

**п.3.2, п.3.3** Актуальность и степень проработанности проекта: в каждом пункте изложить текст не более 1000 символов (это около 155 слов).

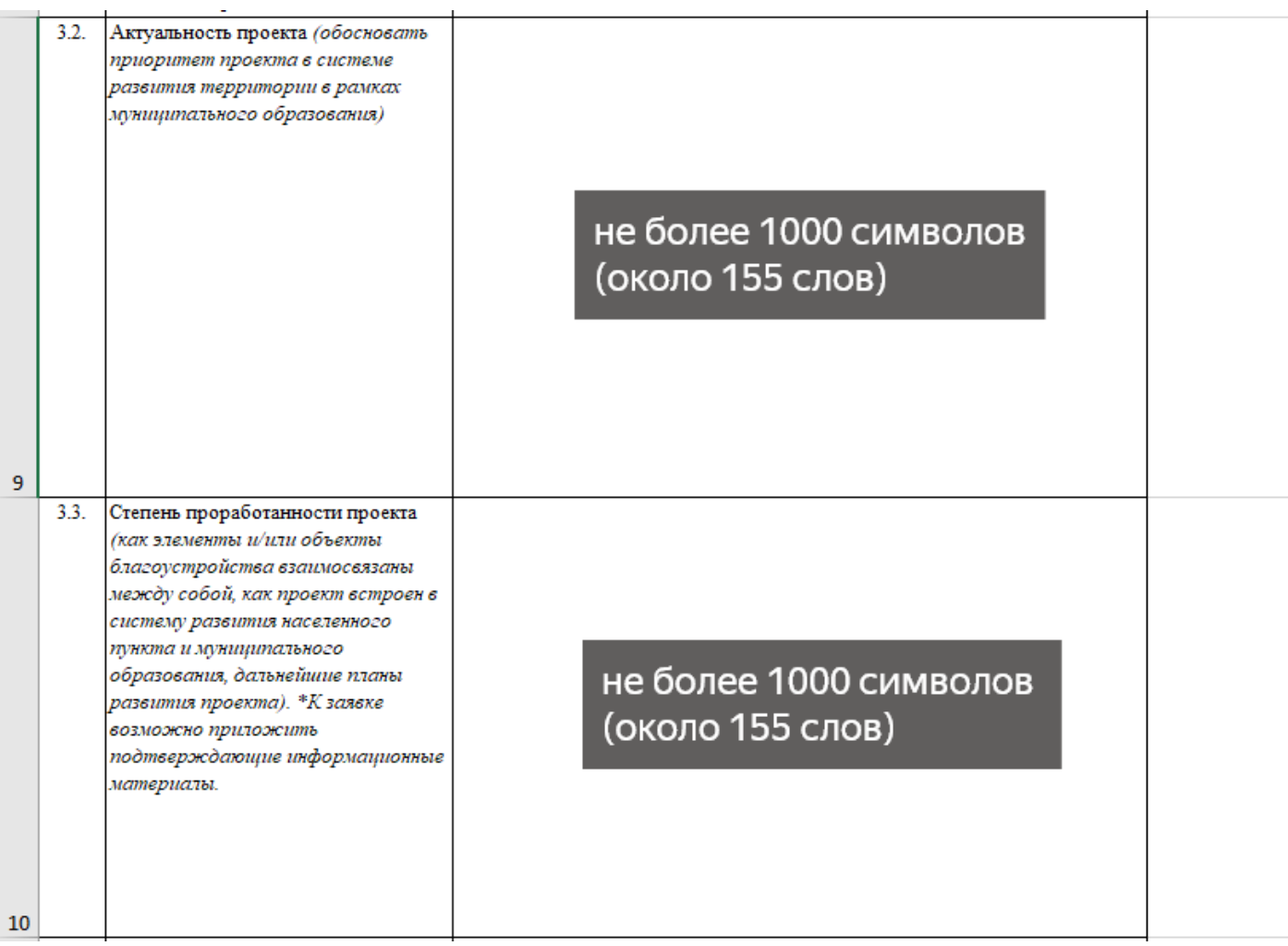

**п.3.4 Визуализация проекта:** выделить ячейку справа, появится кнопка «Выпадающий

список».

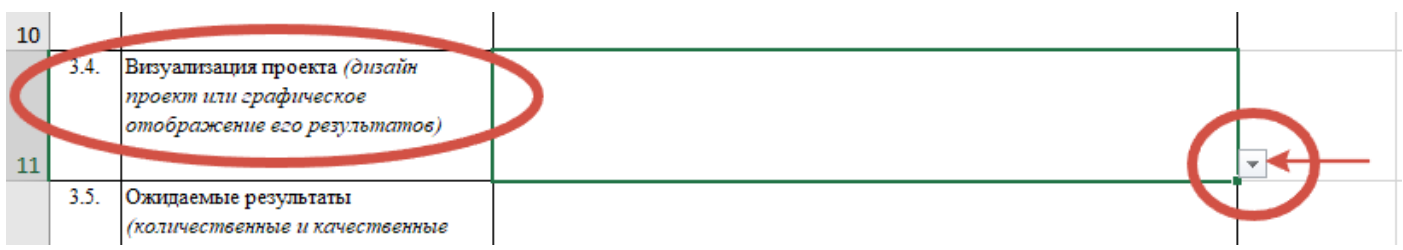

Кликнуть левой кнопкой мыши и из предложенного списка выбрать подходящий вам

### пункт. Он автоматически заполнит ячейку.

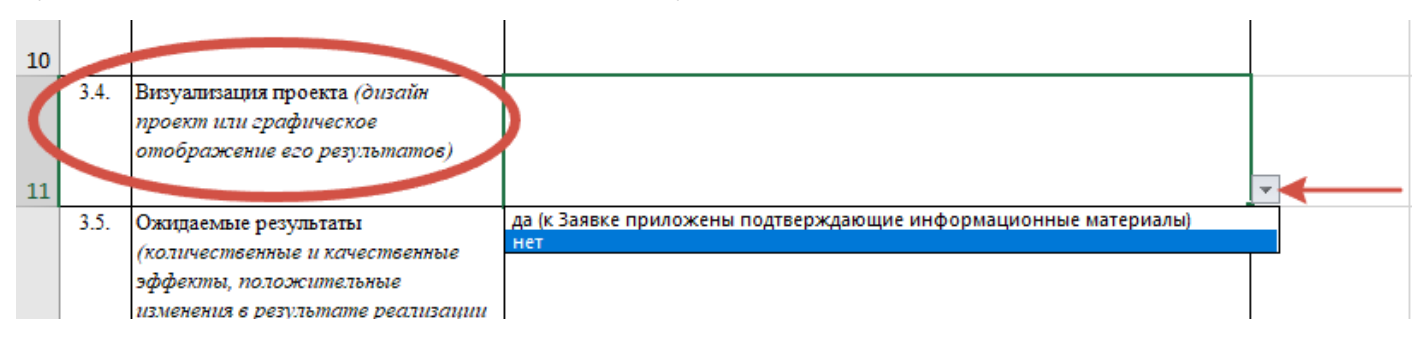

**п.3.5 Ожидаемые результаты:** изложить текст не более 1000 символов (это около 155 слов).

**п.3.6 Мероприятия по реализации проекта:** в столбце «Полная стоимость (руб.)» указать сумму цифрами (без добавления слов «руб.», «рублей» и т.п.). Ячейка «Итого» будет посчитана автоматически.

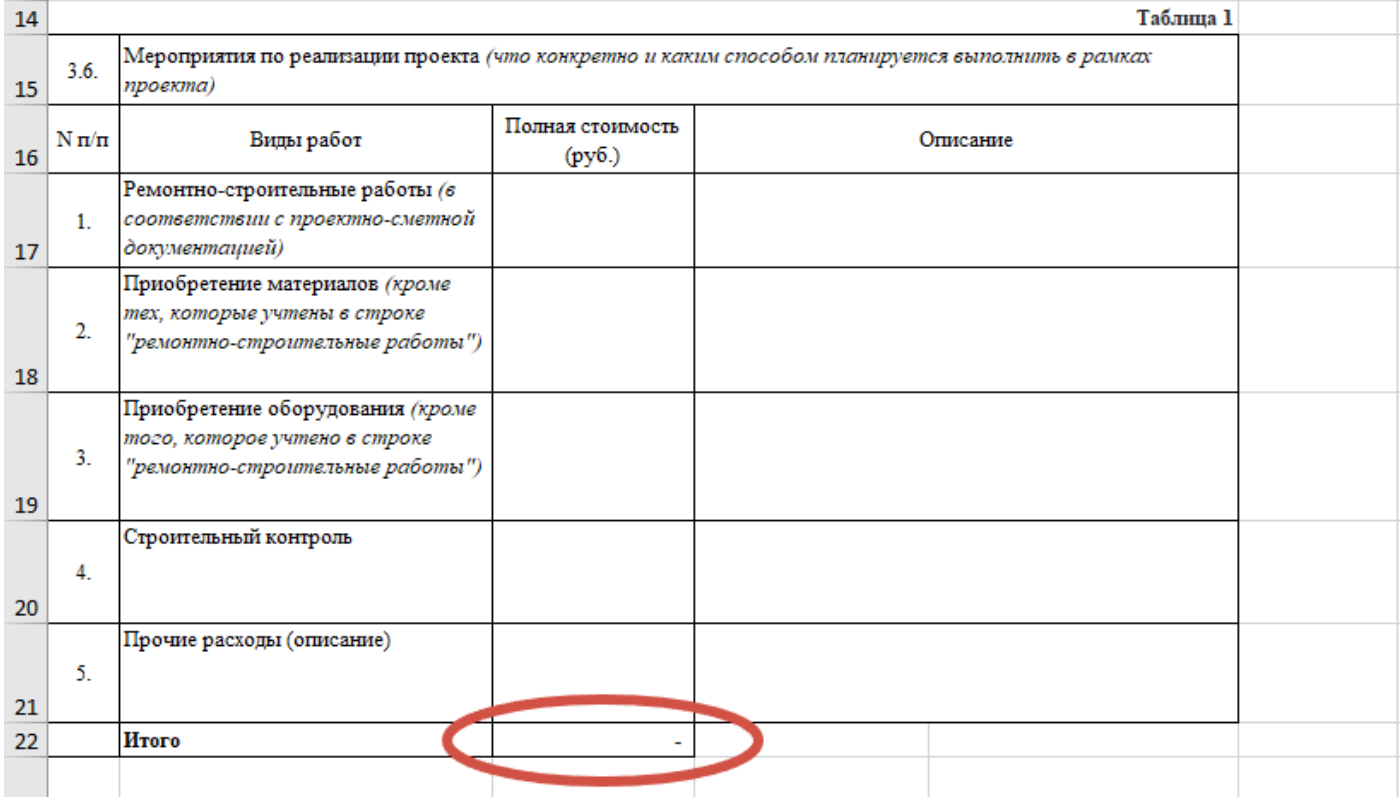

**п.4.1 Планируемые источники финансирования мероприятий проекта:** в столбце «Полная стоимость (руб.)» указать сумму цифрами (без добавления слов «руб.», «рублей» и т.п.). Ячейка «Итого», столбец «Доля от субсидии (%)» будут посчитаны автоматически.

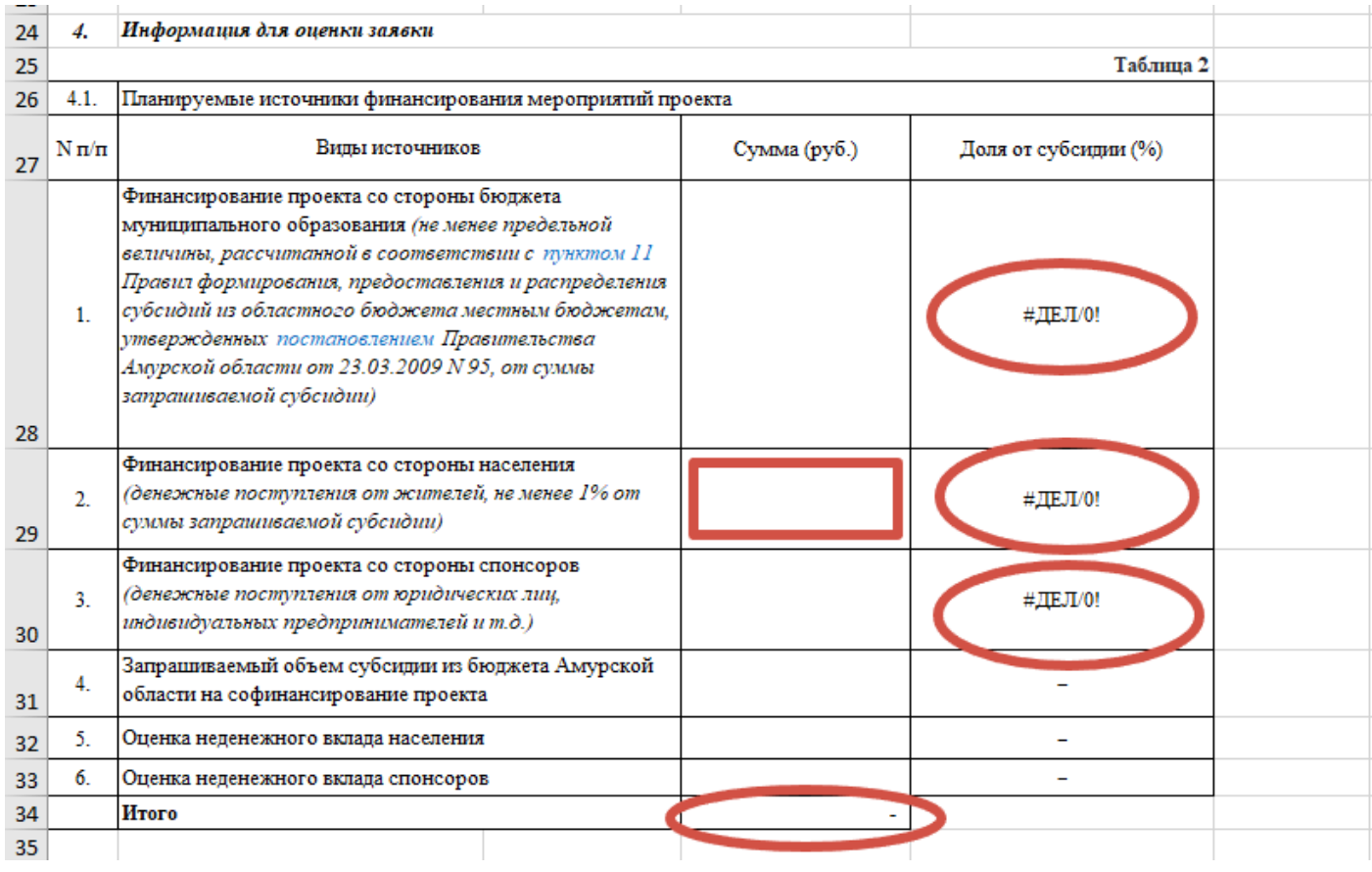

\*Ячейка «Финансирование проекта со стороны населения» будет выделена красным цветом в случае, если будет указана сумма менее 1% от суммы запрашиваемой субсидии.

**п.4.1.1 Расшифровка денежного вклада спонсоров:** максимально возможное количество спонсоров, которых можно указать в Заявке, 20. Если необходимо добавить дополнительные строки, обращайтесь в Департамент правового обеспечения и работы с государственными программами АНО «ЦРТ» [\(ppmi@amururban.ru,](mailto:ppmi@amururban.ru)  $+7(4162)496-090$ ). Ячейка «Итого» будет посчитана автоматически.

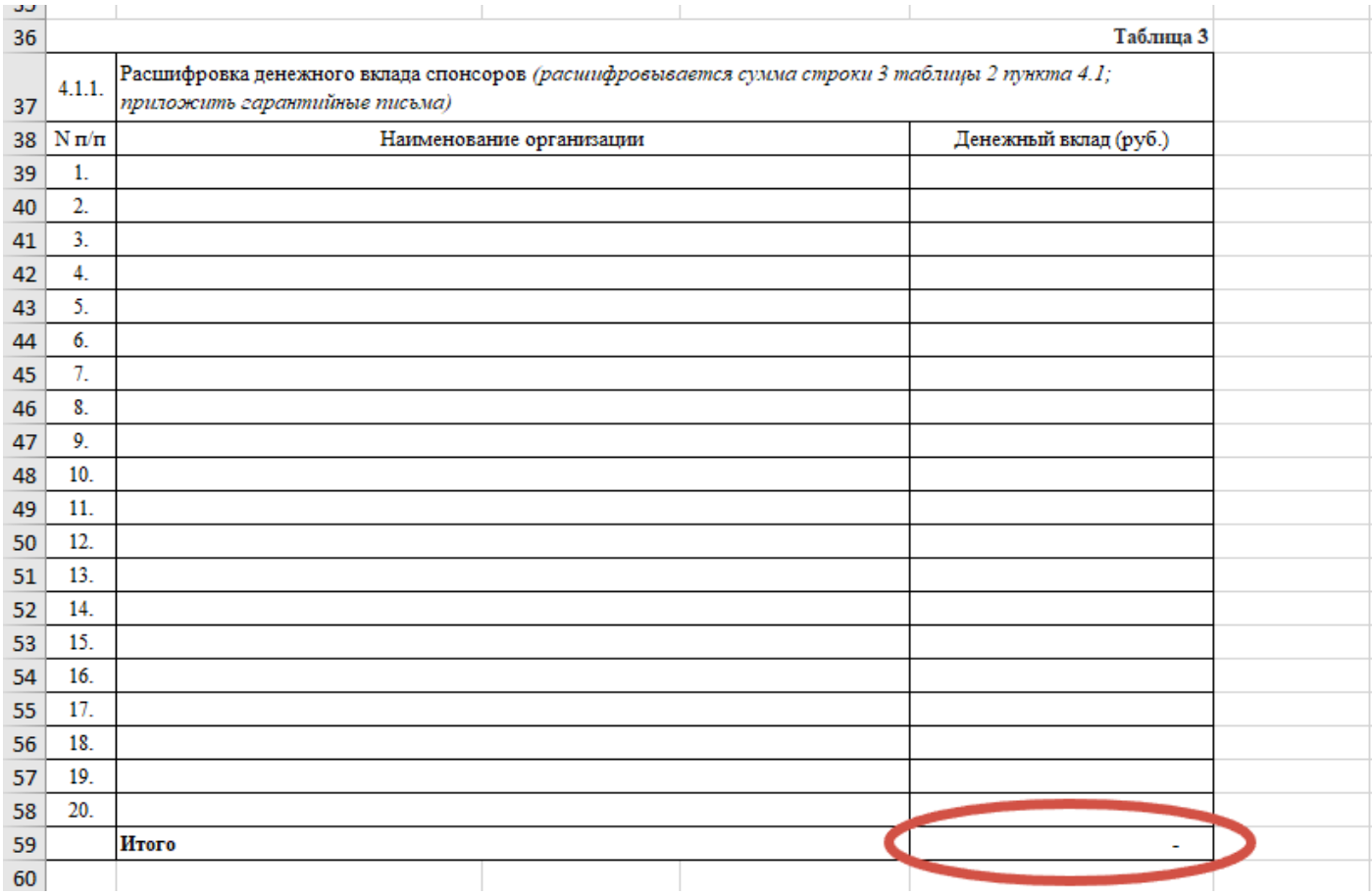

## **п.4.1.2 Расшифровка неденежного вклада:** описание при наличии, сумма проставится

в ячейках автоматически согласно данным, введенным в таблице 2.

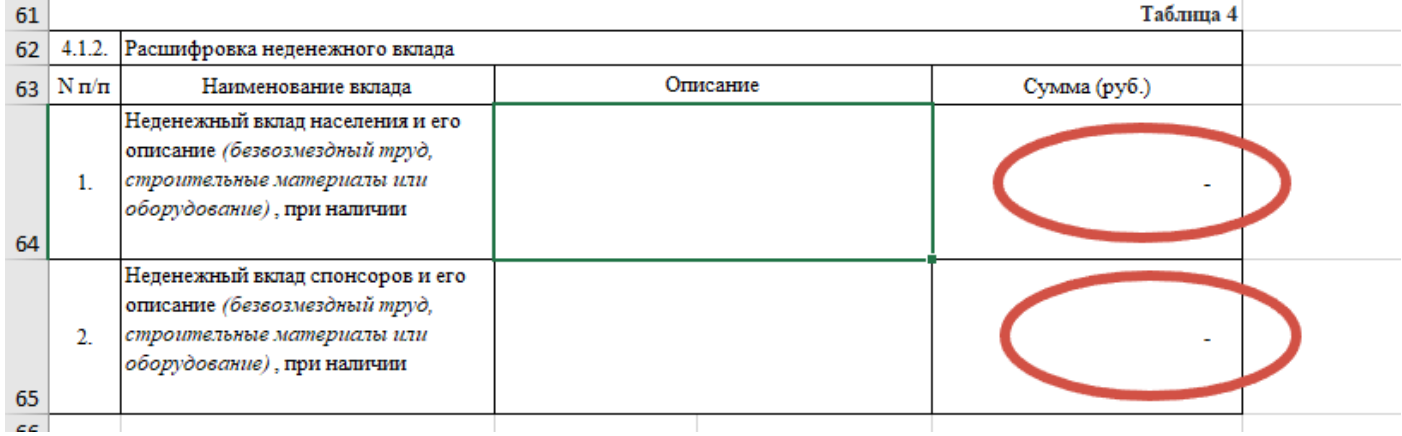

**п.4.2.2 Доступность финансовых ресурсов, наличие механизмов содержания и эффективной эксплуатации объекта общественной инфраструктуры – результата реализации проекта:** при выделении каждой из трех ячеек стобца справа появится кнопка «Выпадающий список» с вариантами ответов «да» и «нет».

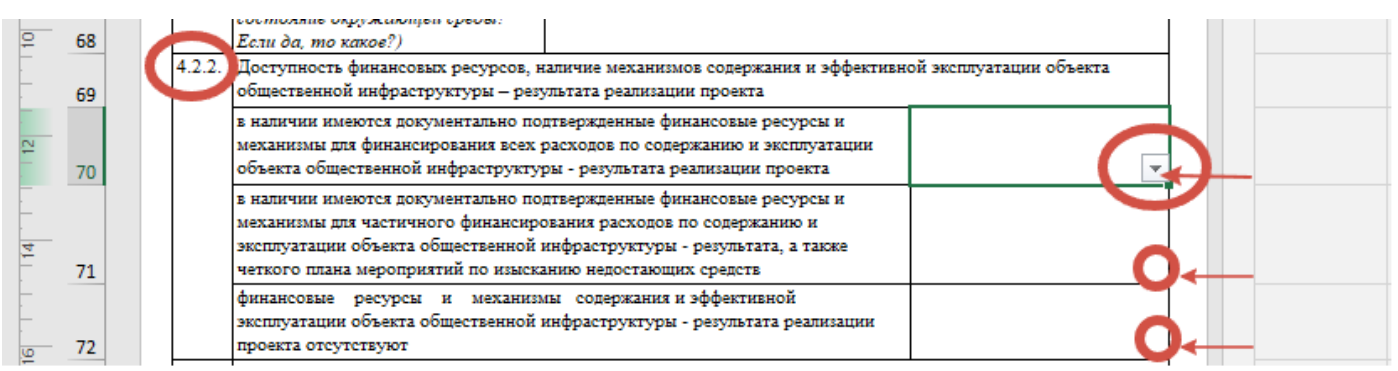

Вариант «да» допустимо выбрать только в одной из ячеек, в других необходимо

#### проставить «нет».

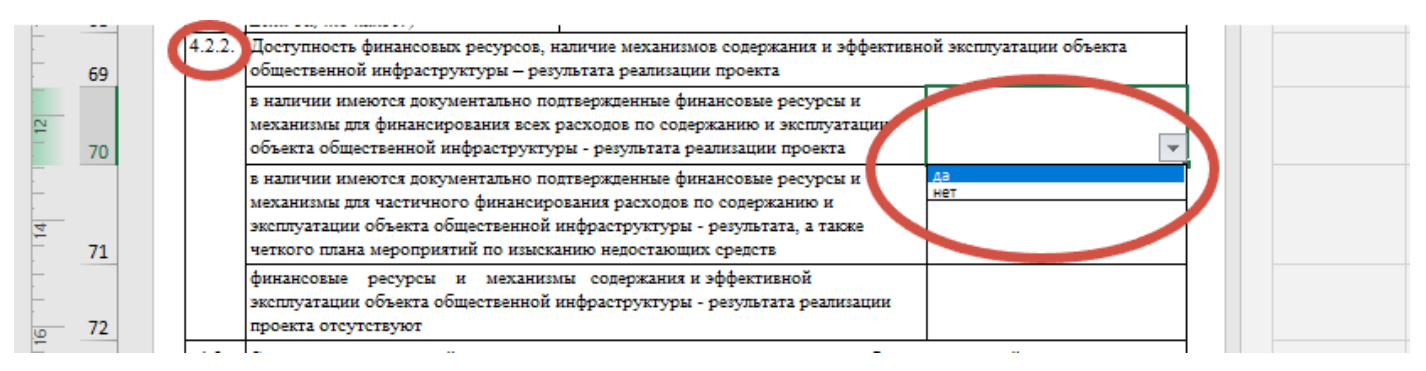

**п.4.3 Степень участия жителей населенного пункта в определении и решении проблемы, заявленной в проекте:** при выделении пустых ячеек подпунктов 4.3.1, 4.3.2 появится кнопка «Выпадающий список» с вариантами ответов «собрание граждан» и «опрос граждан»/ «собрание граждан» и «онлайн-голосование граждан».

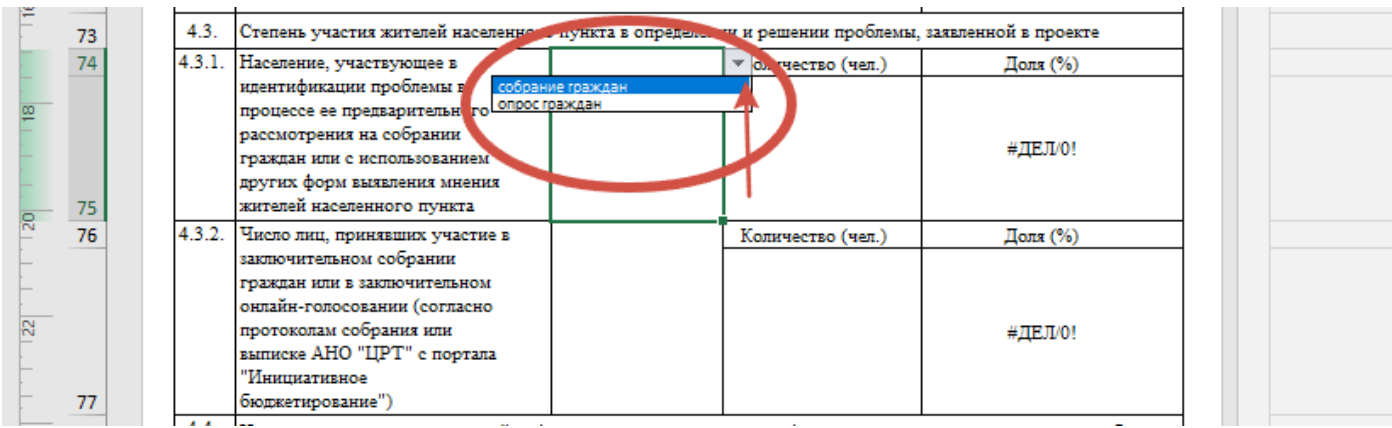

Столбец «Доля от субсидии (%)» будет посчитан автоматически на основании данных, введенных в графу «Численность населения населенного пункта».

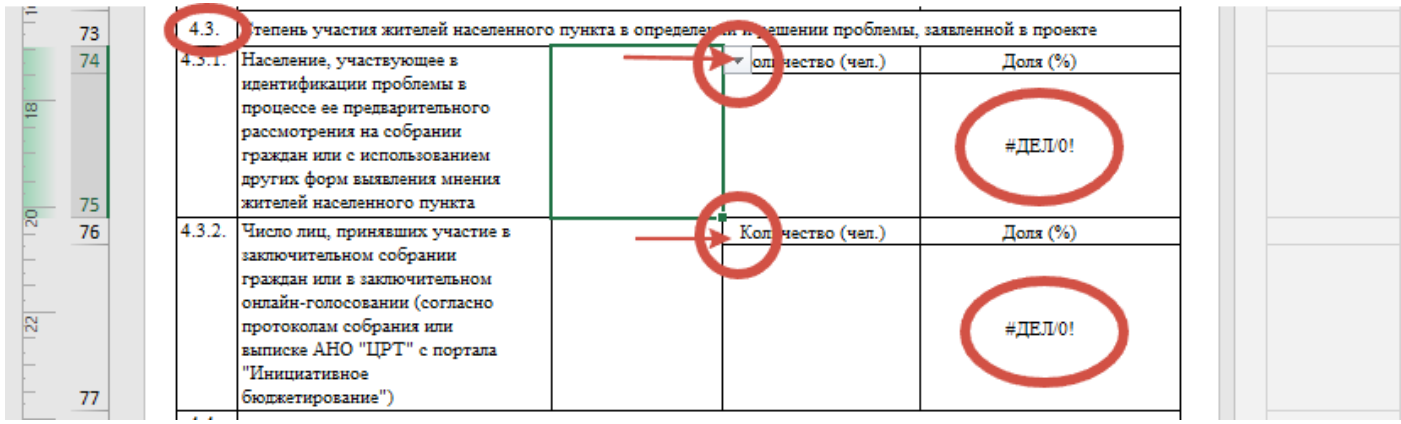

**п.4.4 Использование средств массовой информации и других средств информирования населения в процессе отбора приоритетной проблемы и разработки заявки:** при выделении каждой из ячеек центрального столбца появится кнопка «Выпадающий список» с вариантами ответов «да» и «нет».

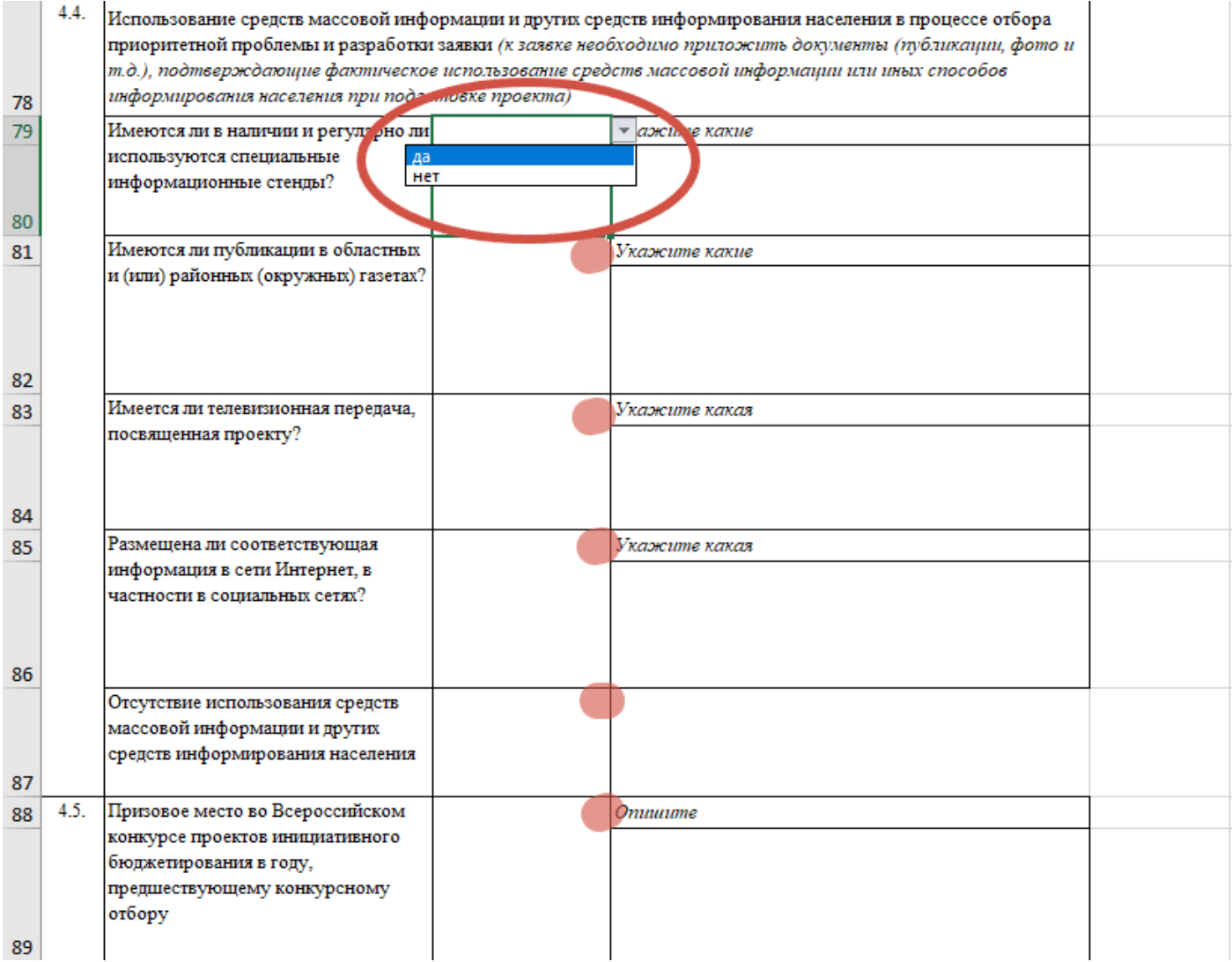

В случае если:

- имеются в наличии и регулярно используются специальные информационные стенды, необходимо указать их название и месторасположение;

- имеются публикации в газетах, необходимо указать название газеты, номер, дату, ссылку на статью в сети Интернет (при наличии);

- имеется телевизионная передача, посвященная проекту, необходимо указать название и дату, ссылку на нее в сети Интернет (при наличии);

- размещена соответствующая информация в сети Интернет, в частности в социальных сетях, необходимо указать полную ссылку на нее (не просто на ресурс, где такая информация размещена, а конкретно на страницу с этой информацией, например [https://m.vk.com/public28423507,](https://m.vk.com/public28423507) не [https://vk.com/\)](https://vk.com/).

- отсутствует использование средств массовой информации и других средств информирования населения, необходимо выбрать в пустой ячейке справа из выпадающего списка ответ «да», в ячейках выше проставить ответ «нет».

**п.5.1 Расходы на эксплуатацию и содержание объекта общественной инфраструктуры, предусмотренного проектом, на первый год:** максимально возможное количество строк, в которых можно указать статьи расходов, 10. Если необходимо добавить дополнительные строки, обращайтесь в Департамент правового обеспечения и работы с государственными программами АНО «ЦРТ» [\(ppmi@amururban.ru,](mailto:ppmi@amururban.ru) +7(4162)496-090). Столбец «Итого», строка «Всего» будут посчитаны автоматически.

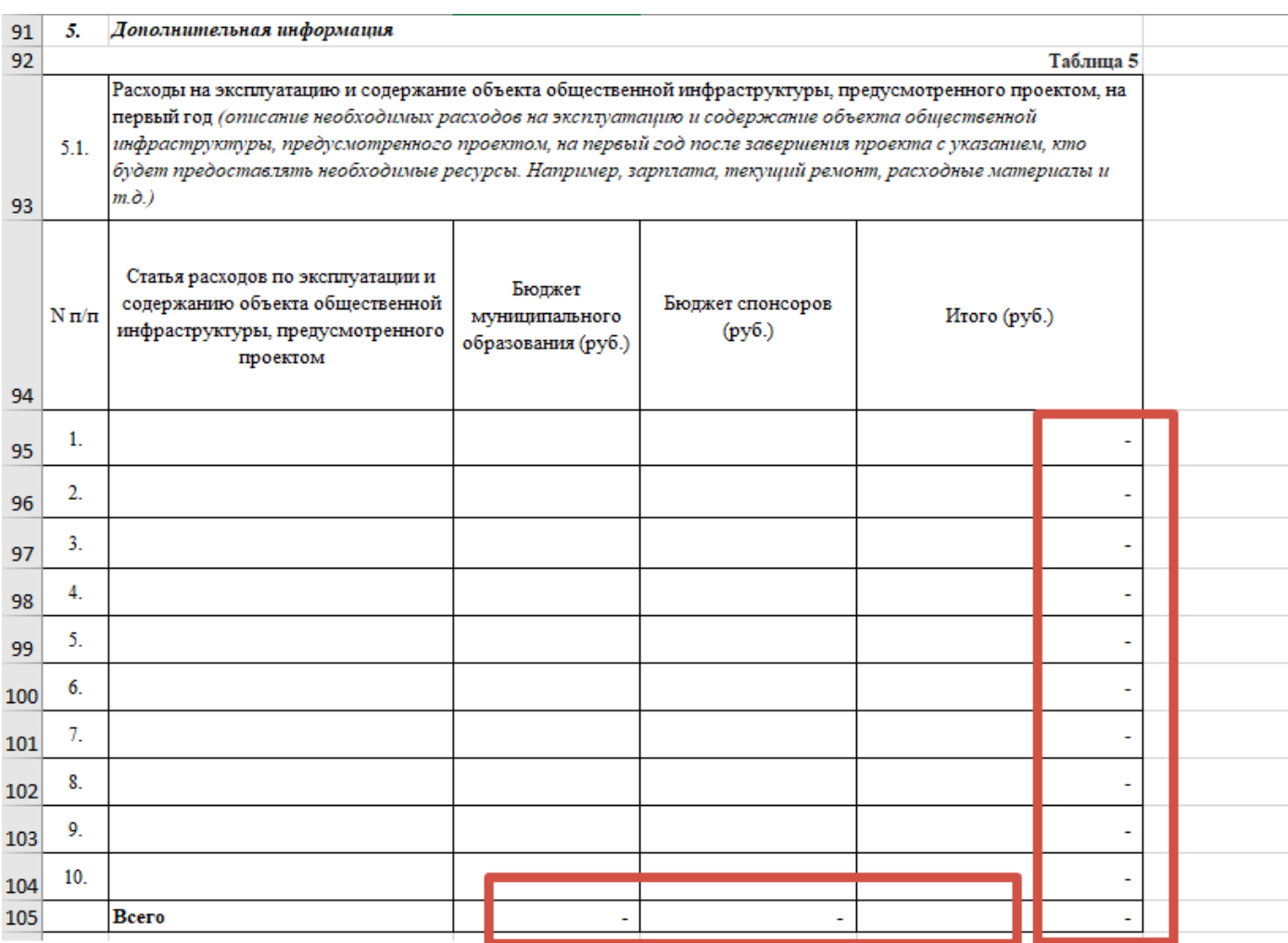

## **п.6 Ожидаемая продолжительность проекта:** ячейка справа будет выделена красным

цветом в случае, если будет указан срок более 180 дней.

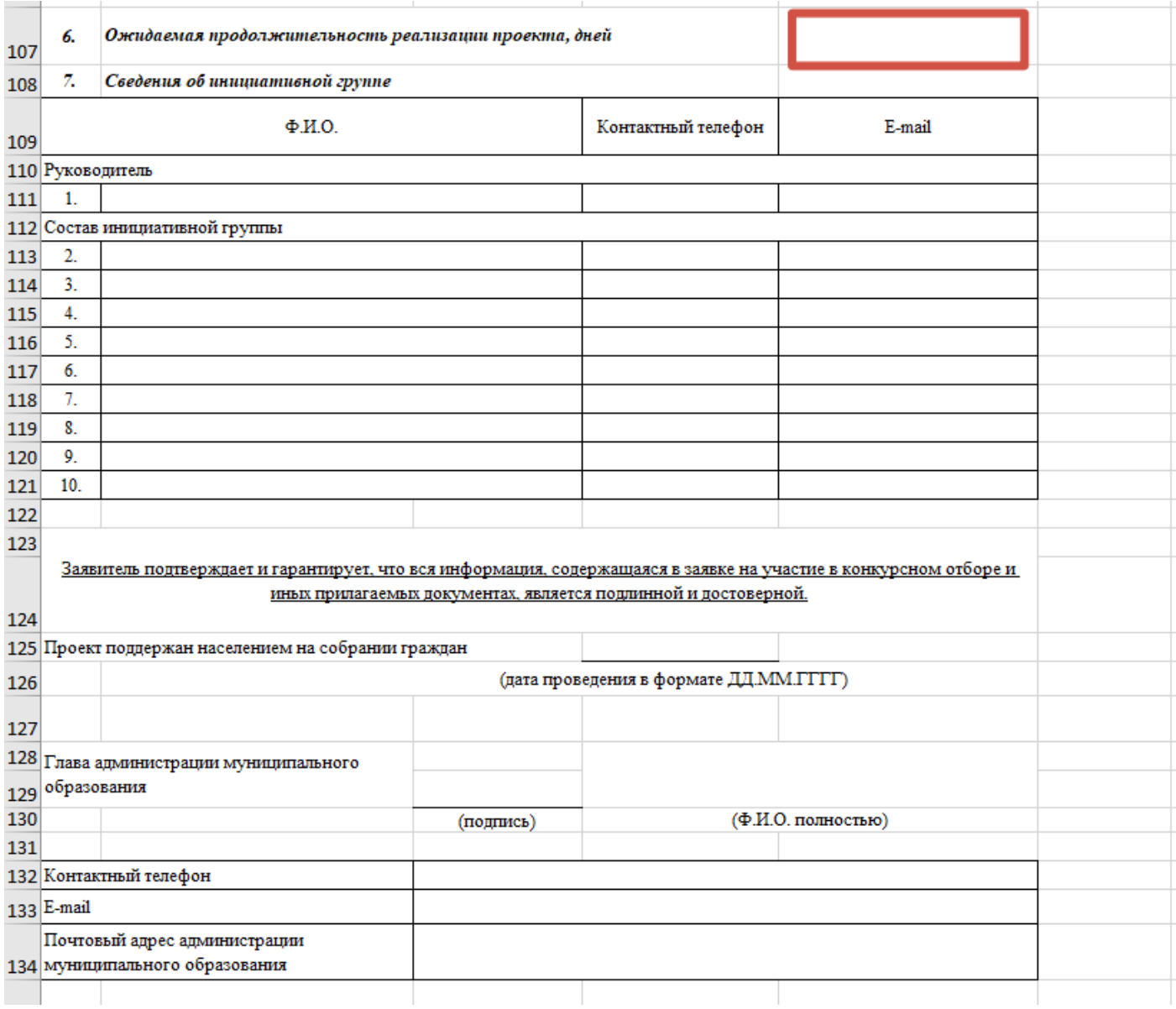

# **п.7 и далее заполнить пустые ячейки требуемой информацией.**